IBM OmniFind Enterprise Edition

**Versão 8.4 Fix Pack 1**

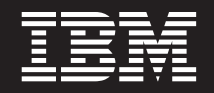

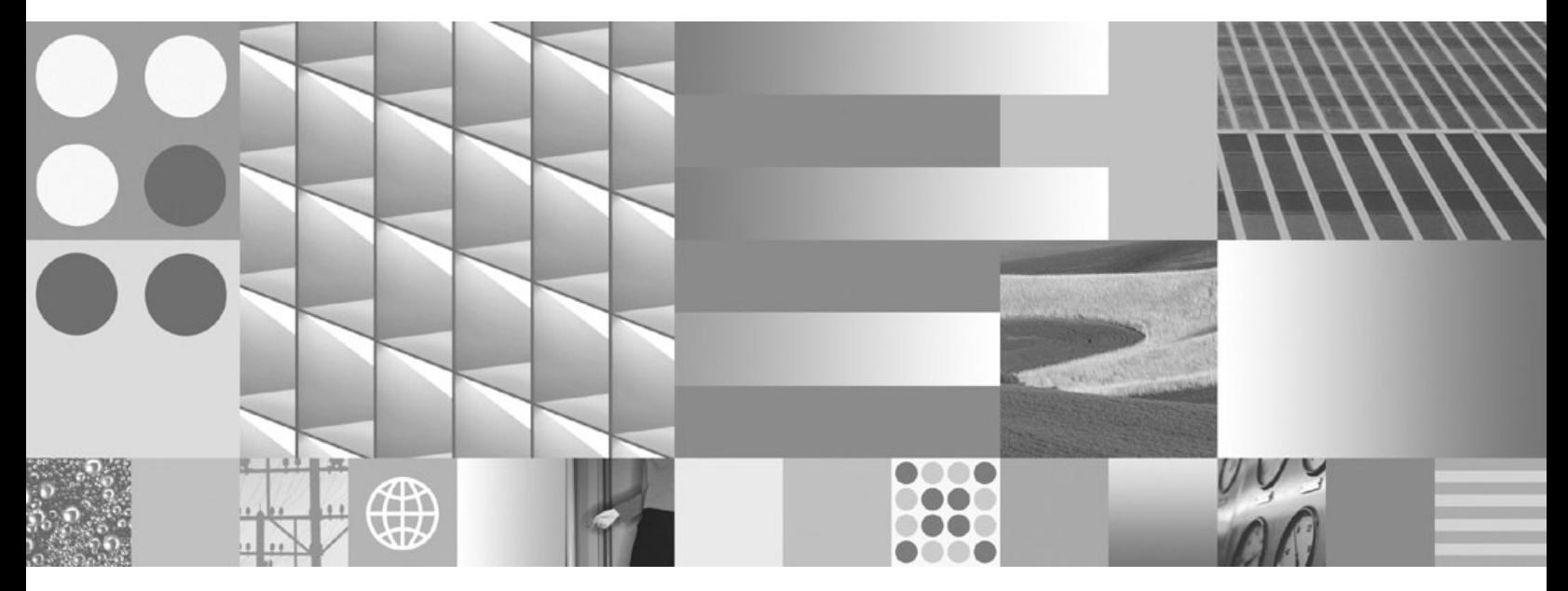

**Notas sobre o Release**

IBM OmniFind Enterprise Edition

**Versão 8.4 Fix Pack 1**

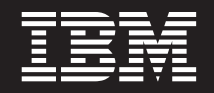

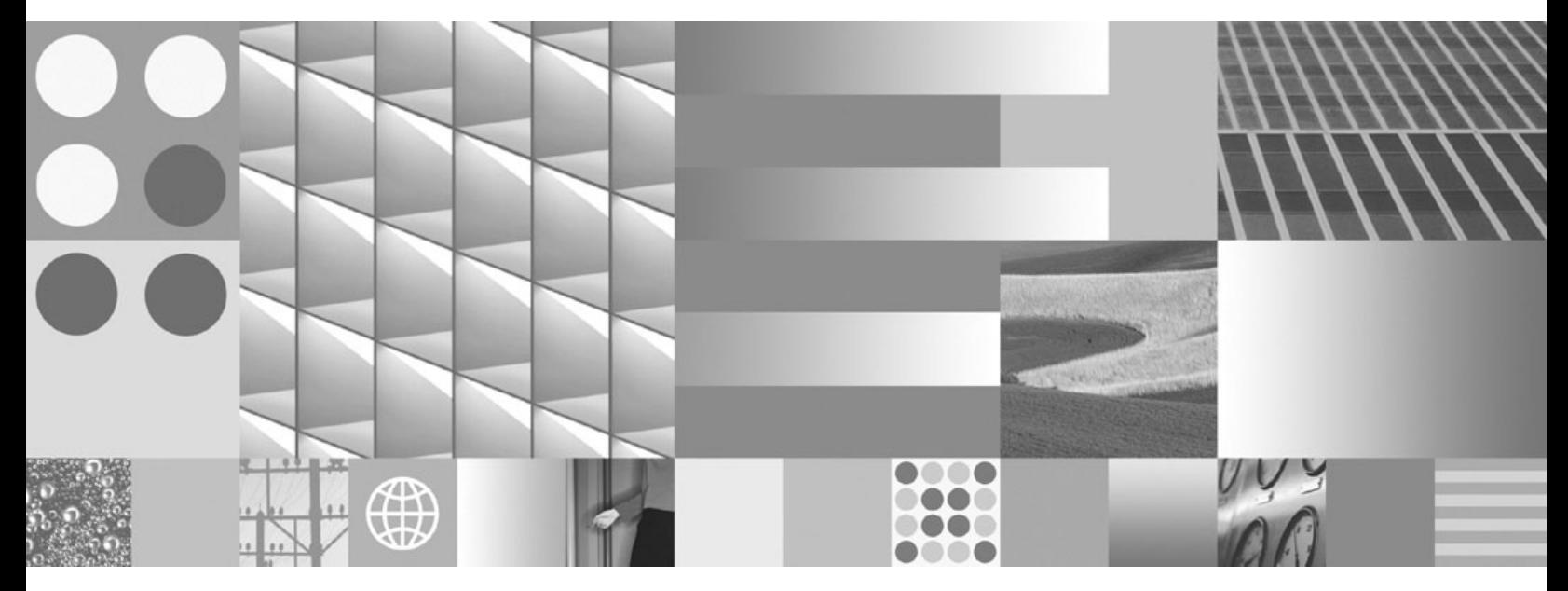

**Notas sobre o Release**

Antes de utilizar estas informações e o produto suportado por elas, leia as informações gerais em ["Avisos"](#page-34-0) na página 29.

#### **Nota de Edição**

**Nota**

Esta edição aplica-se à versão 8, release 4, fix pack 1 do IBM OmniFind Enterprise Edition (número do produto 5724-L31) e para todos os releases e modificações subseqüentes, até que seja indicado de outra forma em novas edições.

**© Copyright International Business Machines Corporation 2004, 2007. Todos os direitos reservados.**

# **Índice**

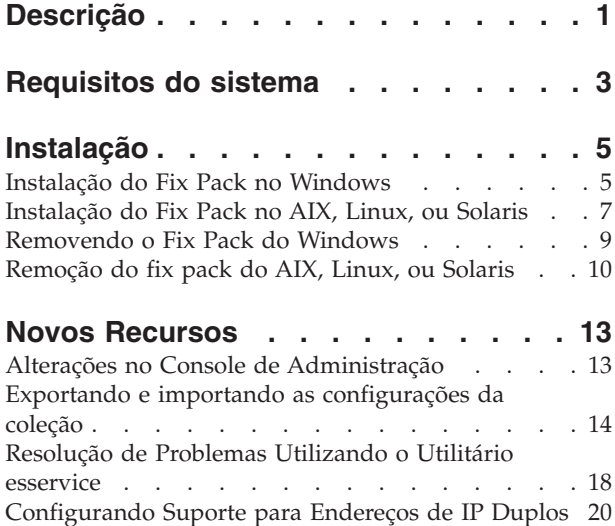

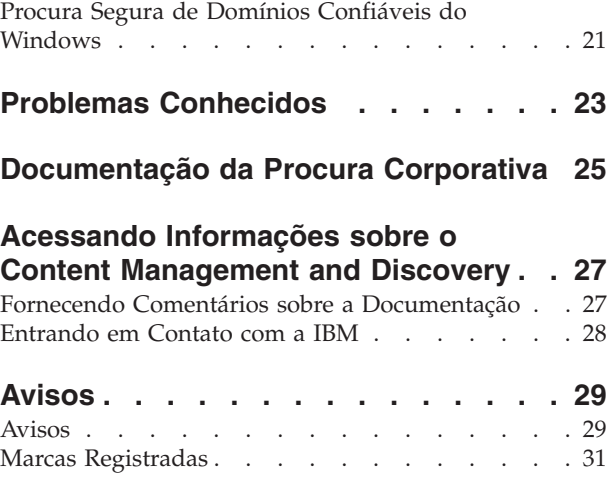

# <span id="page-6-0"></span>**Descrição**

Este documento descreve os recursos adicionais disponíveis no IBM OmniFind Enterprise Edition, Versão 8.4 Fix Pack 1 e fornece instruções para instalar e remover o produto.

IBM OmniFind Enterprise Edition é o novo nome para o IBM WebSphere Information Integrator OmniFind Edition. Porém, o nome IBM WebSphere Information Integrator OmniFind Edition ainda aparecerá na documentação do produto enquanto a alteração estiver ocorrendo.

Para obter a documentação e informações adicionais sobre o produto visite [IBM](http://www-306.ibm.com/software/data/enterprise-search/omnifind-enterprise/support.html) OmniFind [Enterprise](http://www-306.ibm.com/software/data/enterprise-search/omnifind-enterprise/support.html) Edition Support .

# <span id="page-8-0"></span>**Requisitos do sistema**

O OmniFind Enterprise Edition Versão 8.4 Fix pack 1 disponibiliza o suporte para novas versões de vários produtos .

Agora são suportadas as seguintes fontes de dados e produtos:

#### **Domino Document Manager para iSeries e Lotus Domino QuickPlace para iSeries**

Você pode utilizar os crawlers Domino Document Manager e QuickPlace para efetuar crawl nas fontes Domino Document Manager para iSeries e Lotus Domino QuickPlace para iSeries. (O suporte para Lotus Notes para fontes iSeries já está disponível.)

#### **MySQL Versão 5.0**

Você pode utilizar o crawler do banco de dados do JDBC para efetuar crawl em bancos de dados MySQL Versão 5. Também é possível incluir bancos de dados de MySQL Versão 5 no sistema como fontes JDBC externas.

#### **WebSphere Portal Versão 6.0.1**

Você pode implementar o portlet de busca para a procura corporativa no WebSphere Portal Versão 6.0.1. Também pode efetuar crawl nas fontes de WebSphere Portal Versão 6.0.1 com o crawler do WebSphere Portal.

#### **WebSphere Application Server Versão 6.1**

O programa de instalação do fix pack pode detectar se você está utilizando o WebSphere Application Server Versão 6.1 e reimplementar os aplicativos da Web para a procura corporativa.

#### **Internet Explorer Versão 7**

Você pode abrir os aplicativos de procura e administração com o navegador Internet Explorer Versão 7.

Para obter informações completas sobre o hardware, software, e fontes de dados suportados pelo OmniFind Enterprise Edition, veja [requisitos](http://www-306.ibm.com/software/data/enterprise-search/omnifind-enterprise/requirements3.html) de sistema do OmniFind [Enterprise](http://www-306.ibm.com/software/data/enterprise-search/omnifind-enterprise/requirements3.html) Edition (requisitos do servidor 8.4).

# <span id="page-10-0"></span>**Instalação**

Você deve instalar esse fix pack em um sistema OmniFind Enterprise Edition Versão 8.4 existente. Você pode instalar o fix pack no sistema base da Versão 8.4, ou em um sistema que inclua todas as correções da Versão 8.4 anteriores a esse fix pack.

O programa de instalação suporta todos os modos de instalação disponíveis no OmniFind Enterprise Edition Versão 8.4:

- Instalação Gráfica
- v Instalação Silenciosa
- v Instalação do Console, incluindo um modo de acessibilidade no Windows

O programa de instalação do fix pack:

- v Descobre informações sobre seu sistema de procura corporativa existente
- v Instala o software de procura corporativa atualizado
- v Detecta se o WebSphere Application Server versão 6.1 está instalado e, nesse caso, implementa os aplicativos da Web da procura corporativa de forma correspondente
- v Substitui o Java Runtime Environment instalado atualmente, o JRE 1.4.2 SR5, pelo JRE 1.4.2 SR7

## **Instalação do Fix Pack no Windows**

O programa de instalação do fix pack atualiza seu sistema de procura corporativa existente. Você não pode utilizar o programa de instalação do fix pack para instalar um novo sistema de procura corporativa.

#### **Sobre esta Tarefa**

Independentemente do modo de instalação que utilizar, certifique-se de que as seguintes informações estejam disponíveis antes de iniciar o programa de instalação:

- v Opcional: o caminho completo para um arquivo de log que você quiser utilizar para pesquisar problemas que possam ocorrer quando o programa de instalação for executado
- v Requerido: o caminho completo para o diretório de dados da procura corporativa (ES\_NODE\_ROOT)
- v Requerido: a senha para o ID de administrador da procura corporativa
- v Requerido somente se a segurança global estiver ativada no WebSphere Application Server:
	- O ID de usuário do WebSphere Application Server
	- A senha para o usuário do WebSphere Application Server
- v Requerida somente se você instalou uma nova versão do WebSphere Application Server desde a instalação prévia doOmniFind Enterprise Edition Versão 8.4:
	- Diretório de instalação do WebSphere Application Server
	- Diretório de instalação IBM HTTP Server
	- O número da porta para o IBM HTTP Server
- O nome do host para esta instalação do WebSphere Application Server
- v Opcional: se você deseja reiniciar o sistema automaticamente depois de instalar o fix pack

#### **Procedimento:**

Para instalar o fix pack:

- 1. Pare o sistema de procura corporativa completamente:
	- a. Efetue login como administrador de procura corporativa. Para uma configuração de vários servidores, efetue login no servidor de índice.
	- b. Pare o sistema de procura corporativa: esadmin stop
- 2. Efetue os seguintes passos em cada servidor de procura corporativa:
	- a. Selecionar **Painel de Controle** → **Serviços** e parar o serviço **IBM WebSphere Information Integrator OmniFind Edition**.
	- b. Utilize um dos seguintes modos para executar o programa de instalação do fix pack:

#### **Modo Gráfico**

Efetue login como usuário com autoridade de administrador do Windows. Dê um clique duplo no arquivo **install-win32.exe** ou digite install-win32.exe na linha de comandos.

#### **Modo Silencioso**

Efetue login como usuário com autoridade de administrador do Windows. Especifique as informações requeridas pelo programa de instalação no arquivo de resposta e execute o comando de instalação com o parâmetro **silent**:

install-win32\_non\_gui.exe -options *response\_file* -silent

O exemplo a seguir mostra o nome do arquivo de resposta do modelo. Você pode renomear e alterar este modelo para especificar suas opções de instalação.

install-win32\_non\_gui.exe -options fixpack.rsp -silent

#### **Modo de Console**

Efetue login como usuário com autoridade de administrador do Windows. Execute o comando de instalação com o parâmetro **console**:

install-win32\_non\_gui.exe -console

**Dica:** Você pode executar o programa de instalação do console em um modo de texto acessível especificando o parâmetro **accessibility**:

install-win32\_non\_gui.exe -accessibility

- c. Certifique-se de que os aplicativos da Web server1 e ESSearchServer estejam em execução no WebSphere Application Server. Em uma configuração de vários servidores, complete estas etapas nos servidores de procura.
- d. Efetue login como administrador da procura corporativa, selecione **Painel de Controle** → **Serviços**, e reinicie o serviço do **IBM WebSphere Information Integrator OmniFind Edition**.

<span id="page-12-0"></span>3. Reinicie o sistema de procura corporativa. Em uma configuração de vários servidores, digite o seguinte comando no servidor de índice: esadmin start

#### **Alteração do diretório temporário**

Você pode alterar o diretório temporário para o programa de instalação se o diretório temporário padrão não tiver espaço suficiente. Inclua o seguinte parâmetro ao iniciar o programa de instalação a partir de uma linha de comandos:

-is:tempdir *directory*.

Por exemplo:

**install-win32.exe -is:tempdir d:\temp**

## **Instalação do Fix Pack no AIX, Linux, ou Solaris**

O programa de instalação do fix pack atualiza seu sistema de procura corporativa existente. Não é possível utilizar o programa de instalação do fix pack para instalar um novo sistema de procura corporativa.

#### **Sobre esta Tarefa**

Independentemente do modo de instalação que utilizar, certifique-se de que as seguintes informações estejam disponíveis antes de iniciar o programa de instalação:

- v Opcional: o caminho completo para um arquivo de log que você quiser utilizar para pesquisar problemas que possam ocorrer quando o programa de instalação for executado
- v Requerido: o caminho completo para o diretório de dados da procura corporativa (ES\_NODE\_ROOT)
- v Requerido: a senha para o ID de administrador da procura corporativa
- v Requerido somente se a segurança global estiver ativada no WebSphere Application Server:
	- O ID de usuário do WebSphere Application Server
	- A senha para o usuário do WebSphere Application Server
- v Requerida somente se você instalou uma nova versão do WebSphere Application Server desde a instalação prévia doOmniFind Enterprise Edition Versão 8.4:
	- Diretório de instalação do WebSphere Application Server
	- Diretório de instalação IBM HTTP Server
	- O número da porta para o IBM HTTP Server
	- O nome do host para esta instalação do WebSphere Application Server

#### **Procedimento:**

Para instalar o fix pack:

- 1. Pare o sistema de procura corporativa completamente:
	- a. Efetue login como administrador de procura corporativa. Para uma configuração de vários servidores, efetue login no servidor de índice.
	- b. Pare o sistema de procura corporativa:

esadmin stop

- 2. Efetue os seguintes passos em cada servidor de procura corporativa:
	- a. Pare a CCL(Common Communications Layer):

stopccl.sh

b. Utilize um dos seguintes modos para executar o programa de instalação do fix pack:

#### **Modo Gráfico**

Efetue login como o usuário root e digite o comando para seu sistema operacional:

./install-aix.bin ./install-linux.bin ./install-solaris.bin

#### **Modo Silencioso**

Efetue login como usuário root. Especifique as informações requeridas pelo programa de instalação no arquivo de resposta e execute o comando de instalação para seu sistema operacional com o parâmetro **silent**:

*install\_command* -options *response\_file* -silent

Os exemplos a seguir mostram o nome do arquivo de resposta do modelo. Você pode renomear e alterar este modelo para especificar suas opções de instalação.

./install-aix.bin -options fixpack.rsp -silent ./install-linux.bin -options fixpack.rsp -silent ./install-solaris.bin -options fixpack.rsp -silent

#### **Modo de Console**

Efetue login como usuário root. Execute o comando de instalação para seu sistema operacional com o parâmetro **console**:

./install-aix.bin -console ./install-linux.bin -console ./install-solaris.bin -console

- c. Certifique-se de que os aplicativos da Web server1 e ESSearchServer estejam em execução no WebSphere Application Server. Em uma configuração de vários servidores, complete estas etapas nos servidores de procura.
- d. Reinicie a CCL:

startccl.sh

3. Reinicie o sistema de procura corporativa. Em uma configuração de vários servidores, digite o seguinte comando no servidor de índice: esadmin start

#### **Alteração do diretório temporário**

Você pode alterar o diretório temporário para o programa de instalação se o diretório temporário padrão não tiver espaço suficiente. Inclua o seguinte parâmetro ao iniciar o programa de instalação a partir de uma linha de comandos:

-is:tempdir *directory*.

Por exemplo:

## <span id="page-14-0"></span>**Removendo o Fix Pack do Windows**

Você pode remover completamente o OmniFind Enterprise Edition do seu sistema ou remover somente as alterações do fix pack.

#### **Sobre esta Tarefa**

Você pode remover a procura corporativa utilizando o modo gráfico, o modo silencioso ou o modo do console.

Os seguintes dados não são removidos pelo programa **uninstall.exe**:

- v Se você criar coletas fora do diretório de dados ES\_NODE\_ROOT, o processo de remoção não excluirá estas coletas. Ele não excluirá dados de diretórios que não sejam o diretório padrão. Você deve excluir esses outros diretórios manualmente depois de remover o produto ou o fix pack.
- v Os dados e as informações de configuração que você alterar depois de instalar o fix pack não serão restaurados para suas configurações prévias quando o fix pack for removido. Por exemplo, se você configurar novas opções do crawler depois de instalar o fix pack, essas opções permanecerão como estão depois de executar o comando **uninstall.exe** para remover o fix pack.
- v Ao remover o fix pack, o novo JRE, o JRE 1.4.2 SR7, permanecerá no local. O JRE prévio está no diretório ES\_INSTALL\_ROOT\\_jvm\_84ga. Se você quiser retornar ao JRE 1.4.2 SR5, exclua o diretório ES\_INSTALL\_ROOT\\_jvm, e renomeie o diretório \_jvm\_84ga para \_jvm.
- v Se o fix pack estiver instalado em um sistema que executa o WebSphere Application Server Version 6.1, o comando **uninstall.exe** não reimplementará os arquivos EAR ao remover o fix pack. Como o OmniFind Enterprise Edition Versão 8.4 não suporta o WebSphere Application Server Version 6.1, você deve reimplementar os aplicativos da Web para a procura corporativa no WebSphere Application Server Versão 6.0.2. Para isso, execute o seguinte script no servidor de procura depois de reiniciar o servidor:

%ES\_INSTALL\_ROOT%\bin\was60\_install.bat

**Importante:** Em cada servidor, após executar o comando **uninstall.exe**, você deve reiniciar o servidor para completar a remoção do fix pack ou de todo o sistema de procura corporativa.

#### **Procedimento:**

Utilize um dos seguintes modos para remover todo o sistema de procura corporativa ou o fix pack .

#### **Modo Gráfico:**

- 1. Efetue login como administrador de procura corporativa.
- 2. Altere para ES\_INSTALL\_ROOT\\_uninst\_*x.y.z.num*, onde *x.y.z.num* é o número de construção, tal como 8.4.0.150.
- 3. Execute o comando uninstall.exe ou dê um clique duplo no arquivo **uninstall.exe**.
- 4. Especifique se você deseja remover o fix pack ou o produto OmniFind Enterprise Edition completo.
- <span id="page-15-0"></span>5. Se a segurança estiver ativada em um servidor de procura, especifique o ID e senha de usuário do WebSphere Application Server.
- 6. Quando os resultados forem exibidos, revise as informações e clique em **Concluir**.
- 7. Para uma configuração de vários servidores, repita estas etapas em cada servidor de procura corporativa.

#### **Modo Silencioso:**

Para utilizar um arquivo de resposta ao remover a procura corporativa no modo silencioso, efetue login como usuário com autoridade de administrador do Windows, especifique as informações requeridas no arquivo de resposta, e execute o comando **uninstall.exe** com o parâmetro **silent**. Você deve executar o comando em cada servidor de procura corporativa.

uninstall.exe -options *response\_file\_name* -silent

O exemplo a seguir mostra o nome do arquivo de resposta do modelo. Você pode renomear e alterar este modelo para especificar suas informações.

uninstall.exe -options uninstall.rsp -silent

#### **Modo do Console:**

Para remover a procura corporativa no modo do console, efetue login como usuário com autoridade de administrador do Windows e execute o comando **uninstall.exe** com o parâmetro **console**. Você deve executar o comando em cada servidor de procura corporativa.

uninstall.exe -console

**Dica:** Para executar o programa do console em um modo de texto acessível, especifique o parâmetro **accessibility**:

uninstall.exe -accessibility

## **Remoção do fix pack do AIX, Linux, ou Solaris**

Você pode remover completamente o OmniFind Enterprise Edition do seu sistema ou remover somente as alterações do fix pack.

#### **Sobre esta Tarefa**

Você pode remover a procura corporativa utilizando o modo gráfico, o modo silencioso ou o modo do console.

Os seguintes dados não são removidos pelo programa **uninstall.bin**:

- v Se você criar coletas fora do diretório de dados ES\_NODE\_ROOT, o processo de remoção não excluirá estas coletas. Ele não excluirá dados de diretórios que não sejam o diretório padrão. Você deve excluir esses outros diretórios manualmente depois de remover o produto ou o fix pack.
- v Os dados e as informações de configuração que você alterar depois de instalar o fix pack não serão restaurados para suas configurações prévias quando o fix pack for removido. Por exemplo, se você configurar as opções do novo crawler após instalar o fix pack, essas opções permanecerão como estão após executar o comando **uninstall.bin** para remover o fix pack.
- v Ao remover o fix pack, o novo JRE, o JRE 1.4.2 SR7, permanecerá no local. O JRE prévio está no diretório ES\_INSTALL\_ROOT/\_jvm\_84ga. Se você quiser retornar ao JRE 1.4.2 SR5, exclua o diretório ES\_INSTALL\_ROOT/\_jvm, e renomeie o diretório \_jvm\_84ga para \_jvm.
- v Se o fix pack estiver instalado em um sistema que executa o WebSphere Application Server Version 6.1, o comando **uninstall.bin** não reimplementará os arquivos EAR ao remover o fix pack. Como o OmniFind Enterprise Edition Versão 8.4 não suporta o WebSphere Application Server Version 6.1, você deve reimplementar os aplicativos da Web para a procura corporativa no WebSphere Application Server Versão 6.0.2. Para isso, execute o seguinte script no servidor de procura:

\$ES\_INSTALL\_ROOT/bin/was60\_install.sh

#### **Procedimento:**

Utilize um dos seguintes modos para remover todo o sistema de procura corporativa ou o fix pack.

### **Modo Gráfico:**

- 1. Efetue login como administrador de procura corporativa.
- 2. Altere o usuário para ser o usuário root.
- 3. Altere para ES\_INSTALL\_ROOT/\_uninst\_*x.y.z.num*, onde *x.y.z.num* é o número de construção, tal como 8.4.0.150.
- 4. Execute o comando **uninstall.bin**: ./uninstall.bin
- 5. Especifique se você deseja remover o fix pack ou o produto OmniFind Enterprise Edition completo.
- 6. Se a segurança estiver ativada em um servidor de procura, especifique o ID e senha de usuário do WebSphere Application Server.
- 7. Quando os resultados forem exibidos, revise as informações e clique em **Concluir**.
- 8. Para uma configuração de vários servidores, repita estas etapas em cada servidor de procura corporativa.

#### **Modo Silencioso:**

Para utilizar um arquivo de resposta ao remover a procura corporativa no modo silencioso, efetue login como usuário root, especifique as informações requeridas no arquivo de resposta, e execute o comando **uninstall.bin** com o parâmetro **silent**. Você deve executar o comando em cada servidor de procura corporativa.

```
./uninstall.bin -options response_file_name -silent
```
O exemplo a seguir mostra o nome do arquivo de resposta do modelo. Você pode renomear e alterar este modelo para especificar suas informações.

./uninstall.bin -options uninstall.rsp -silent

### **Modo do Console:**

Para remover a procura corporativa no modo do console, efetue login como usuário root e execute o comando **uninstall.bin** com o parâmetro **console**. Você deve executar o comando em cada servidor de procura corporativa.

./uninstall.bin -console

## <span id="page-18-0"></span>**Novos Recursos**

O OmniFind Enterprise Edition Fix Pack 1 oferece vários recursos e utilitários novos.

Para utilizar alguns dos recursos novos, você pode especificar as opções no console de administração da procura corporativa. Para utilizar as novas ferramentas administrativas ou para configurar a procura corporativa para ser executada em um servidor com mais de um endereço IP, você deve executar os utilitários de linha de comandos ou atualizar os arquivos de configuração.

## **Alterações no Console de Administração**

OmniFind Enterprise Edition Versão 8.4 Fix pack 1 inclui alterações no console de administração da procura corporativa.

Para obter informações detalhadas sobre estas alterações, clique em **Ajuda** no console de administração.

### **Excluir metadados para documentos excluídos**

Ao especificar as opções para efetuar crawl de classes individuais de itens do IBM WebSphere Information Integrator Content Edition ou itens do IBM DB2 Content Manager, você pode escolher se deseja que o crawler inclua ou exclua metadados quando o conteúdo binário de um documento for excluído do crawl space.

Antes deste fix pack, o sistema automaticamente incluia os metadados para os documentos binários excluídos. Para os crawlers existentes, se você quiser começar a excluir os metadados ao excluir conteúdos binários, é preciso reconfigurar o crawler do DB2 Content Manager ou Content Edition e efetuar novo crawl de todos os documentos no crawl space do crawler reconfigurado.

### **Chamar o plug-in de metadados para documentos excluídos**

Ao configurar as propriedades do crawler, você pode especificar se o crawler deve usar um plug-in ao efetuar crawl dos metadados do documento. Agora é possível especificar se o plug-in deve ser chamado para documentos cujo conteúdo binário é excluído de acordo com o nome de arquivo, o tipo MIME, e assim por diante. Se o plug-in não for chamado, os metadados para estes documentos serão indexados da maneira em que se encontrem, sem processamento pelo plug-in.

Antes deste fix pack, os metadados para conteúdo binário excluído eram processados pelo plug-in. Se não quiser chamar o plug-in para metadados, é preciso reconfigurar o crawler e efetuar novo crawl de todos os documentos no crawl space do crawler reconfigurado. Esta alteração influi nos seguintes crawlers:

- Content Edition
- $\cdot$  DB2
- DB2 Content Manager
- Domino Document Manager
- Exchange Server
- v Banco de Dados JDBC
- <span id="page-19-0"></span> $\cdot$  NNTP
- Notes
- QuickPlace

## **Configuração de Segurança LDAP para os Crawlers Domino Document Manager e Notes**

Antes deste fix pack, era possível configurar o crawler de QuickPlace para comunicação com um servidor LDAP (Lightweight Directory Access Protocol) ao reunir as informações de usuário e grupo necessárias para reforçar a segurança de nível de documento. Com este fix pack, também é possível especificar as opções de segurança LDAP ao configurar os crawlers para as origens Domino Document Manager e Lotus Notes.

Ao estender o suporte para essas origens, o usuário pode ter o benefício da segurança da conexão única ao procurar as origens do Domino e do WebSphere Portal (incluindo as origens do Portal Document Manager e do Web Content Management) integradas em seu sistema de procura corporativa.

## **Configuração da segurança da conexão única para o crawler da Web através de autenticação baseada em formulário**

Se você utilizar um produto tal como o CA SiteMinder ou o IBM Tivoli Access Manager WebSEAL para autenticação baseada em formulário de conexão única, você pode configurar o crawler Web para usar uma forma indireta de acessar as páginas nas quais será efetuado crawler. Depois de acessar uma URL de início especificado, o crawler Web é redirecionado para uma página de login de onde o crawler pode analisar a diretiva do formulário. Se as credenciais do crawler forem válidas, o servidor da Web retornará cookies que o crawler poderá utilizar para efetuar crawl de documentos protegidos através da segurança de conexão única.

## **Desativar notificações para mensagens específicas**

Ao configurar as opções de criação de log para uma coleta ou um sistema, você poderá especificar que não quer nunca receber um e-mail sobre mensagens específicas. Antes deste fix pack, você podia limitar os e-mails especificando as mensagens das quais você queria receber um e-mail, mas não podia limitar os e-mails excluindo mensagens específicas.

# **Exportando e importando as configurações da coleção**

Você pode exportar e importar as configurações individuais da coleção. Somente os arquivos de configuração da coleção são exportados e importados, não os dados da coleção.

Você pode exportar uma coleção de um sistema de procura corporativa, e depois importar a coleção dentro de outro sistema de procura corporativa. Porém, você só pode exportar e importar coleções entre sistemas que estiverem executando a mesma versão da procura corporativa. Por exemplo, você pode exportar uma coleção de um sistema na versão 8.4 e depois importar a coleção dentro de um sistema na versão 8.4 ou versão 8.4.0.150, mas não pode exportar uma coleção de um sistema na versão 8.3 e importá-la dentro de um sistema na versão 8.4.

Se você exportar uma coleção, pode importá-la somente dentro de um sistema de procura corporativa que utilize o mesmo sistema operacional. Por exemplo, você

não pode exportar uma coleção de um sistema de procura corporativa instalado em Linux e importá-la dentro de um sistema de procura corporativa instalado em Windows.

## **Exportando Coleções**

Para exportar uma coleção, você utiliza o comando **esadmin export** para exportar uma coleção de cada vez. Não há suporte para exportar coleções no console de administração da procura corporativa.

- 1. Efetue login como administrador de procura corporativa. Em uma configuração de servidor múltiplo, você deve efetuar login no servidor de índice. (O comando falhará se você tentar executá-lo a partir de qualquer outro servidor de procura corporativa.)
- 2. Digite os comandos a seguir:

```
esadmin export -help
esadmin export -cid collection_id [-fname export_filename] [-verbose]
Onde:
```
**-help**

Fornece informações de ajuda para o comando.

**-cid** *collection\_id*

Especifica o ID da coleção a ser exportada.

**Dica:** Para determinar o ID de coleção para a coleção que deseja exportar, você pode utilizar o console de administração da procura corporativa ou utilizar o comando **esadmin report collections**.

**-fname** *export\_filename*

Especifica o caminho para o arquivo de exportação. Se o nome de arquivo não for absoluto, será assumido o diretório ES\_NODE\_ROOT/dump . Se você omitir esta opção, será criado no diretório ES\_NODE\_ROOT/dump um arquivo utilizando a seguinte nomenclatura:

\_export\_*yyyyMMdd*\_*HHmmssz*.zip

onde:

#### *yyyyMMdd*

É o ano, o mês e o dia em que o comando de exportação foi executado.

#### *HHmmss*

É a hora, minutos e segundos em que o comando de exportação foi executado.

*z* É a compensação da zona de tempo desde o horário de Greenwich (GMT) no momento em que o comando de exportação foi executado. Por exemplo, a Hora Padrão do Pacífico é GMT -0800.

#### **-verbose**

Exibe informações que podem ajudar na resolução de problemas da operação de exportação.

## **Importando Coleções**

Para importar uma coleção, você utiliza o comando **esadmin import** para importar uma coleção de cada vez. Não há suporte para importar coleções no console de administração da procura corporativa.

- 1. Efetue login como administrador de procura corporativa. Em uma configuração de servidor múltiplo, você deve efetuar login no servidor de índice. (O comando falhará se você tentar executá-lo a partir de qualquer outro servidor de procura corporativa.)
- 2. Digite os comandos a seguir:

```
esadmin import -help
esadmin import -fname import_filename
     [-cid new_collection_id]
     [-name new_collection_name]
     [-colDataDir new_collection_data_directory]
     [-force]
     [-verbose]
```
Onde:

**-help**

Fornece informações de ajuda para o comando.

**-fname** *import\_filename*

Especifica o caminho para o arquivo de importação. Se o nome de arquivo não for absoluto, será assumido o diretório ES\_NODE\_ROOT/dump.

#### **-cid** *new\_collection\_id*

Especifica um novo ID de coleção se a coleção precisar ser importada com um ID diferente.

**Dica:** Para determinar o ID de coleção para a coleção que deseja importar, você pode utilizar o console de administração da procura corporativa ou utilizar o comando **esadmin report collections**.

#### **-name** *new\_collection\_name*

Especifica um novo nome de coleção se a coleção precisar ser importada com um nome diferente.

#### **-colDataDir** *new\_collection\_data\_directory*

Especifica o diretório de dados para a coleção. Se for omitido, será designado um diretório padrão.

#### **-force**

Força a importação de uma coleção existente no sistema de destino. O sistema utiliza o ID da coleção para que a coleção importada determine a coleção a ser substituida no sistema de destino.

#### **Importante:**

- v Após importar uma coleção, você não pode importar outra vez uma coleção com o mesmo ID de coleção a menos que use esta opção para forçar a importação da coleção.
- v Uma coleção importada a força não mantém o mecanismo de análise de texto, os dicionários e os plug-ins do crawler. Eles são sobrescritos com as informações contidas na coleção importada.
- v Todos os crawlers associados à coleção serão removidos e substituídos pelos crawlers especificados no arquivo de importação. Ao serem removidos os crawlers, todos os documentos e metadados do crawler ainda não analisados também serão removidos. Após importar a coleção, você deve efetuar novo crawl de todos os documentos para restaurar esses dados para os crawlers importados.

#### **-verbose**

Exibe informações que podem ajudar na resolução de problemas da operação de importação.

## **Diretrizes de Uso**

#### **Dicionários e mecanismos de análise de texto**

Quaisquer mecanismos de análise de texto e dicionários (tais como os dicionários de sinônimos, de palavras comuns e de palavras de impulso) que estiverem associados à coleção no sistema de exportação não serão exportados com os dados de configuração da coleção. Somente serão exportadas as associações de nome para os mecanismos de análise de texto e dicionários.

Na importação, se existir um mecanismo de análise de texto ou dicionário com o mesmo nome no sistema de destino, ele será associado à coleção importada. Caso contrário, será exibida uma mensagem de aviso para indicar que as associações não puderam ser estabelecidas. Por essa razão, você deve fazer upload dos mecanismos de análise de texto e dicionários para o sistema de destino e utilizar os mesmos nomes que foram utilizados na coleção importada.

Se não houver um mecanismo de análise de texto ou dicionário com o mesmo nome no sistema de destino, a associação será interrompida. Se a associação for interrompida, a coleção funcionará adequadamente no sistema de destino, mas ela não utilizará os dicionários ou mecanismos de análise de texto correspondentes.

#### **Modelos de memória**

O modelo de memória configurado para o sistema de exportação não está protegido. O modelo de memória configurado para o sistema de destino permanece como foi configurado. Se você tentar importar uma coleção para um sistema que estiver configurado para um modelo de memória menor, será exibida uma mensagem de aviso. O comportamento da coleção pode não funcionar como esperado e pode ter sérias implicações sobre o uso do recurso do sistema menor. Para evitar problemas, importe a coleção para um sistema que utilize o mesmo modelo de memória ou um modelo de memória maior que o sistema de exportação.

#### **Crawlers**

Você deve se certificar de que os pré-requisitos do crawler sejam instalados e configurados no sistema de destino

Os crawlers importados não funcionarão a menos que as origens de dados que os crawlers efetuam crawl estejam acessíveis. Por exemplo, se a coleção incluir um crawler de sistema de arquivos que efetua crawl em um sistema de arquivos local, o crawler não poderá efetuar crawl a menos que exista a mesma estrutura de diretório no sistema de destino.

Os plug-ins do Crawler não são exportados. Ao importar uma coleção, é exibida uma mensagem de aviso e a importação continua até se completar. Após importar a coleção, atualize as propriedades do crawler e associe os plug-ins do crawler. Você deve se certificar de que os plug-ins do crawler sejam implementados no sistema de destino para garantir o correto funcionamento do crawler.

## <span id="page-23-0"></span>**Resolução de Problemas Utilizando o Utilitário esservice**

Você pode utilizar um utilitário para arquivar e enviar arquivos de log, dados de configuração da coleção e do sistema, e outras informações sobre problemas para o IBM Software Support para análise e resolução dos problemas.

Para reunir arquivos de log e outras informações para resolução de problemas, execute o comando **esservice**. Não há suporte para coletar esse tipo de informação no console de administração da procura corporativa.

## **Execução do Utilitário de Serviços**

Se você quiser reunir informações de todos os servidores de procura corporativa, você deve executar o comando **esservice** em cada servidor.

- 1. Efetue login como administrador de procura corporativa. Em uma configuração de vários servidores, efetue log in no servidor para o qual você deseja reunir as informações.
- 2. Digite o seguinte comando:

**AIX, Linux ou Solaris** \$ES\_INSTALL\_ROOT/bin/esservice.sh -*options*

#### **Windows**

%ES\_INSTALL\_ROOT%\bin\esservice.bat -*options*

Opções:

#### **-help**

Fornece informações de ajuda para o comando.

#### **-file** *zip\_FileName*

Especifica um nome para o arquivo arquivado contendo os dados a serem enviados para o IBM Software Support. Se não especificar esta opção, o utilitário usará a seguinte convenção para nomear o arquivo ZIP:

service\_*component*\_*yyyyMMdd*\_*HHmmssz*.zip

onde:

#### *component*

Em uma configuração de vários servidores, identifica o servidor onde o utilitário do serviço será executado: controlador, crawler ou procurar.

#### *yyyyMMdd*

É o ano, o mês e o dia em que o utilitário de serviço foi executado.

#### *HHmmss*

É a hora, minutos e segundos em que o utilitário de serviço foi executado.

*z* É a compensação da zona de tempo desde o horário de Greenwich (GMT) no momento em que o utilitário de serviço foi executado. Por exemplo, a Hora Padrão do Pacífico é GMT -0800.

Se você especificar o nome de um arquivo existente, o utilitário do serviço sobrescreverá o arquivo existente com as informações do novo serviço e imprimirá uma mensagem de aviso sobre o arquivo sobrescrito.

**Dica:** Se você especificar um nome de arquivo em lugar de usar a convenção de nomenclatura padrão, certifique-se de incluir um identificador de componente no nome do arquivo. Em uma configuração de vários servidores, o identificador de componente ajuda o IBM Software Support a identificar o arquivo arquivado contendo informações para um servidor de procura corporativa particular. Por exemplo, você pode especificar index.zip, crawler.zip, search1.zip, ou search2.zip.

#### **-maxzip** *N*

Provoca a divisão do arquivo arquivado de saída quando o tamanho dos dados de entrada é maior do que o número especificado (*N*) de GB. O valor padrão é 20 GB e o valor mínimo é 5 GB. Quando o arquivo arquivado é dividido, o utilitário insere um número antes da extensão do arquivo para aumentar o nome do arquivo. Por exemplo

service crawler 20070123 101312-0800.zip service\_crawler\_20070123\_101312-0800\_2.zip service\_crawler\_20070123\_101312-0800\_3.zip

#### **-cid** *collection\_ID\_1***,***collection\_ID\_2***,***collection\_ID\_3*

Especifica uma lista de IDs da coleção separados por vírgulas para as coleções que omitiram logs de documentos que você quer incluir no arquivo arquivado.

**Dica:** Para determinar o ID de uma coleção, você pode utilizar o console de administração da procura corporativa ou utilizar o comando **esadmin report collections**.

#### **-nocores**

Afeta apenas os arquivos no diretório ES\_NODE\_ROOT/logs. Especifica que não seja incluído nenhum arquivo núcleo de C++ no arquivo arquivado.

#### **-noheapdump**

Afeta apenas os arquivos no diretório ES NODE ROOT/logs. Especifica que não seja incluído nenhum arquivo núcleo de Java no arquivo arquivado.

#### **-pattern** *pattern*

Afeta apenas os arquivos no diretório ES\_NODE\_ROOT/logs. Especifica os critérios compatíveis com o padrão para os arquivos a serem incluídos no arquivo arquivado. Por exemplo:

#### **-pattern command.\*.log**

Corresponde a todos os arquivos que começam com command e terminam com .log.

#### **pattern -[a-z]\*\_[0-9].log**

Compatível com todos os arquivos que contêm caracteres alfabéticos em minúscula seguidos de um caractere sublinhado e uma seqüência de números que termina com .log.

Se o padrão contém caracteres especiais tais como um asterisco (\*), um ponto de interrogação (?), etc., você deve colocar o padrão entre aspas. Para obter informações adicionais sobre a sintaxe padrão, veja [http://java.sun.com/j2se/1.4.2/docs/api/java/util/regex/Pattern.html.](http://java.sun.com/j2se/1.4.2/docs/api/java/util/regex/Pattern.html)

#### **-pwd**

Permite que todas as senhas criptografadas fiquem como especificado no arquivo ES\_NODE\_ROOT/nodeinfo/es.cfg. Especifique essa opção se o IBM Software Support precisar das senhas para resolver um problema.

Se não especificar esta opção, o utilitário criará um arquivo tmp/es.cfg para arquivar. Se um campo senha no arquivo tmp/es.cfg especificar uma senha, a senha será substituída por uma cadeia da letra x (por exemplo, xxxxx). Se o campo senha estiver em branco, o campo permanecerá em branco no arquivo tmp/es.cfg.

## <span id="page-25-0"></span>**Diretrizes de Uso**

- v Você pode executar o utilitário de serviço quando o sistema de procura corporativa estiver em execução ou parado. Você também pode executar o utilitário de serviço em um sistema de procura corporativa que não esteja totalmente instalado.
- v Você pode utilizar o utilitário de serviço para reunir informações de resolução de problemas dos sistemas de procura corporativa das versões 8.3 e 8.4.
- v O utilitário coleta informações do sistema operacional tais como o número de processadores, a quantidade de memória e espaço livre em disco dentro de um arquivo chamado os\_system.out e arquiva este arquivo.
- v O utilitário de serviço não inclui dados do aplicativo de procura (ES\_INSTALL\_ROOT/installedApps) ou dados da coleção no arquivo. Por exemplo, o arquivo não inclui metadados do crawler, dados da credencial do usuário, dados do analisador, arquivo de índice, dicionários, mecanismos de análise de texto, etc.

## **Configurando Suporte para Endereços de IP Duplos**

Se os servidores onde você instalar a procura corporativa estiverem configurados para suportar endereços de IP duplos, você deve configurar manualmente os servidores da procura corporativa para serem executados nesse ambiente.

Por exemplo, um administrador de desktop pode instalar um Microsoft Loopback Adapter para criar uma rede virtual que suporte os requisitos de rede de determinados produtos, tal como o Microsoft SQL Server.

#### **Procedimento:**

Para configurar um sistema de procura corporativa de maneira que possa ser executado em servidores que suportem endereços de IP duplos:

- 1. Efetue login como administrador de procura corporativa. Em uma configuração de servidor múltiplo, efetue login no servidor de índice.
- 2. Parar as sessões da procura corporativa:

esadmin stop

- 3. Parar a CCL (Common Communication Layer):
	- a. Efetuar login como administrador de procura corporativa.
	- b. Parar a CCL:

**AIX, Linux ou Solaris** stopccl.sh

**Prompt de comandos do Windows** stopccl

**Ferramenta administrativa de Serviços do Windows**

- 1) Iniciar Serviços do Windows: **Iniciar** → **Programas** → **Ferramentas Administrativas** → **Serviços**.
- 2) Clique com o botão direito do mouse em **WebSphere Information Integrator OmniFind Edition** e clique em **Parar**.
- c. Em uma configuração de servidor múltiplo, repita estes passos em cada servidor de procura corporativa.
- <span id="page-26-0"></span>4. Em cada servidor de procura corporativa que suportar endereços de IP duplos, edite o arquivo ES\_NODE\_ROOT/nodeinfo/es.cfg e inclua uma tecla chamada **LocalIPAddress**. Para o valor, determine um endereço IP que possa ser resolvido pelo DNS.
- 5. Reinicie a CCL:
	- a. Efetue login como administrador de procura corporativa.
	- b. Inicie a CCL:

**AIX, Linux ou Solaris**

startccl.sh -bg

**Prompt de comandos do Windows** startccl

#### **Ferramenta administrativa de Serviços do Windows**

Para iniciar a CCL no segundo plano:

- 1) Iniciar Serviços do Windows: **Iniciar** → **Programas** → **Ferramentas Administrativas** → **Serviços**.
- 2) Clique com o botão direito do mouse em **WebSphere Information Integrator OmniFind Edition** e clique em **Iniciar**.
- c. Em uma configuração de servidor múltiplo, repita estes passos em cada servidor de procura corporativa.
- 6. No servidor de índice, reinicie as sessões da procura corporativa: esadmin start

## **Procura Segura de Domínios Confiáveis do Windows**

Para suportar a segurança de nível de documento para sistemas de arquivos remotos do Windows, o sistema de procura corporativa agora suporta a verificação da ACL (Lista de Controle de Acesso) através de domínios confiáveis.

## **Configuração do Crawler**

Para configurar o crawler do sistema de arquivos do Windows para suportar domínios confiáveis, você deve especificar as opções em um novo arquivo de configuração. Não há suporte para configurar este recurso no console de administração da procura corporativa.

1. Para suportar a segurança de nível de documento através de domínios confiáveis do Windows, edite o seguinte arquivo:

ES\_NODE\_ROOT/master\_config/*session\_ID*/winfscrawler\_ext.xml

**Dica:** Para determinar o ID de sessão para o crawler do Windows que deseja configurar, você pode monitorar o crawler no console de administração da procura corporativa ou utilizar o comando **esadmin report collections**.

2. Especifique o nome do domínio do Windows e o nome da NETBIOS do Active Directory. Por exemplo:

```
<ExtendedProperties>
  <SetAttribute XPath="/Crawler/DataSources/Server/Target"
  Name="Domain">jk.enterprise.com
  </SetAttribute>
  <SetAttribute XPath="/Crawler/DataSources/Server/Target"
  Name="NetBIOSDomain>JKE1
  </SetAttribute>
</ExtendedProperties>
```
3. Pare e reinicie o crawler para que as alterações se tornem efetivas.

## **Restrições**

- v Os documentos não podem incluir ACLs de múltiplos domínios do Windows. Os grupos e usuários de domínios devem pertencer a um domínio do Windows por coleção.
- v Para suportar a verificação de acesso do sistema de arquivo remoto, os servidores Windows devem ser executados no mesmo domínio do Windows ou em domínios confiáveis do Windows.
- v O crawler do sistema de arquivos do Windows lê o nome da NETBIOS do Active Directory associado com o servidor Windows no qual será efetuado crawl e utiliza o nome da NETBIOS para filtrar a ACL do arquivo. O Active Directory com o qual o servidor de crawler se une confia no outro Active Directory que define contas de usuário e contas de grupo.
- A conta de usuário que for especificada para o crawler utilizar para acessar um servidor Windows remoto deve pertencer ao domínio do Windows onde você quer implementar e verificar o controle de acesso.
- O sistema operacional Windows permite que só uma conta se conecte às pastas da rede em um servidor de arquivos. Outras contas não podem se conectar ao mesmo servidor de arquivos ao mesmo tempo. Portanto, você não pode configurar contas diferentes para que crawlers diferentes efetuem crawl no mesmo servidor Windows, mesmo quando os crawlers estiverem em diferentes coleções.

# <span id="page-28-0"></span>**Problemas Conhecidos**

Conforme as limitações e problemas são descobertos e resolvidos, a equipe de Suporte da IBM atualiza a base de dados on-line.

Consultando a base de dados on-line do suporte, você pode rapidamente localizar soluções ou formas de contornar os problemas que estiver experimentando. O seguinte link ativa uma consulta customizada à base de dados on-line do suporte em tempo real

Veja os problemas [conhecidos](http://www.ibm.com/support/search.wss?rs=63&tc=SSPLDL&rank=8&dc=DB520+D800+D900+DA900+DA800&dtm) para o OmniFind Enterprise Edition

# <span id="page-30-0"></span>**Documentação da Procura Corporativa**

Você pode ler a documentação do OmniFind Enterprise Edition no formato PDF ou HTML.

O programa de instalação do OmniFind Enterprise Edition instala automaticamente o centro de informações IBM Content Discovery, que inclui versões HTML da documentação para os produtos OmniFind Enterprise Edition, Versão 8.4 e WebSphere Information Integrator Content Edition, Versão 8.3. Para uma instalação de servidores múltiplos, o centro de informações é instalado em todos os servidores de procura. Se você não instalar o centro de informações, quando clicar na ajuda, ele será aberto em um Web site IBM.

Para ver as versões instaladas dos documentos PDF, vá para ES\_INSTALL\_ROOT/ docs/*locale*/pdf. Por exemplo, para localizar documentos em inglês, vá para ES\_INSTALL\_ROOT/docs/en\_US/pdf.

Para acessar as versões em PDF da documentação em todos os idiomas disponíveis, consulte o site da [documentação](http://www.ibm.com/support/docview.wss?uid=swg27007911) do OmniFind Enterprise Edition, [Versão](http://www.ibm.com/support/docview.wss?uid=swg27007911) 8.4.

Você também pode acessar downloads, fix packs, technotes e o centro de informações a partir do site de Suporte do OmniFind [Enterprise](http://www-306.ibm.com/software/data/integration/db2ii/supportwomnifind.html) Edition.

A tabela a seguir mostra a documentação, nomes de arquivos e locais disponíveis.

*Tabela 1. Documentação para Procura Corporativa*

| Título                                                                                                    | Nome de Arquivo                           | Local                                                                                                    |
|----------------------------------------------------------------------------------------------------|-------------------------------------------|----------------------------------------------------------------------------------------------------|
| Centro de Informações                                                                                                  |                                           | http://publib.boulder.ibm.com/<br>infocenter/discover/v8r4/                                                                 |
| Guia de Instalação para Procura iiysi.pdf<br>Corporativa                                                               |                                           | ES INSTALL ROOT/docs/locale/pdf/                                                                                            |
| Guia de Início Rápido (Este<br>documento também está<br>disponível em cópia impressa<br>em inglês, francês e japonês.) | QuickStartGuide two-<br>letter locale.pdf | ES INSTALL ROOT/docs/locale/pdf/                                                                                            |
| Requisitos de Instalação para<br>Procura Corporativa                                                                   | iiysr.txt ou<br>iiysr.htm                 | ES INSTALL ROOT/docs/locale/ (você<br>também pode acessar este arquivo a<br>partir da barra de lançamento da<br>instalação) |
| Administrando a Procura<br>Corporativa                                                                                 | iiysa.pdf                                 | ES INSTALL ROOT/docs/locale/pdf/                                                                                            |
| Guia de Programação e API de<br>Referência para Procura<br>Corporativa                                                 | iiysp.pdf                                 | ES INSTALL ROOT/docs/en US/pdf/                                                                                             |
| Guia de Resolução de Problemas<br>e Referência de Mensagens                                                            | iiysm.pdf                                 | ES INSTALL ROOT/docs/locale/pdf/                                                                                            |
| Integração da Análise de Texto                                                                                         | iiyst.pdf                                 | ES INSTALL ROOT/docs/locale/pdf/                                                                                            |
| Plug-in para Google Desktop<br>Search                                                                                  | iiysg.pdf                                 | ES INSTALL ROOT/docs/locale/pdf/                                                                                            |

| Título                | Nome de Arquivo | Local                                                                                                    |
|-----------------------|-----------------|----------------------------------------------------------------------------------------------------|
| Notas sobre o Release | iiysn.pdf       | Disponível no site da documentação<br>do OmniFind Enterprise Edition,<br>Versão 8.4 (você também pode<br>acessar este arquivo a partir da barra<br>de lançamento da instalação) |

*Tabela 1. Documentação para Procura Corporativa (continuação)*

# <span id="page-32-0"></span>**Acessando Informações sobre o Content Management and Discovery**

Informações sobre os produtos IBM Content Management and Discovery estão disponíveis por telefone ou na Web.

Os números de telefone fornecidos aqui são válidos nos Estados Unidos:

- v Para solicitar produtos ou obter informações gerais: 1-800-IBM-CALL (1-800-426-2255)
- v Para solicitar publicações: 1-800-879-2755

Você pode localizar informações sobre os produtos IBM Content Management and Discovery na Web no endereço [http://www.ibm.com/software/sw-bycategory/](http://www.ibm.com/software/sw-bycategory/subcategory/SWB40.html) [subcategory/SWB40.html.](http://www.ibm.com/software/sw-bycategory/subcategory/SWB40.html) Este site contém links que podem ajudá-lo a:

- Conhecer os produtos
- Adquirir os produtos
- Participar dos testes trial e beta para os produtos
- Obter o suporte ao produto

Para acessar a documentação do produto:

- 1. Visite a Web no endereço [http://www.ibm.com/software/sw-bycategory/](http://www.ibm.com/software/sw-bycategory/subcategory/SWB40.html) [subcategory/SWB40.html.](http://www.ibm.com/software/sw-bycategory/subcategory/SWB40.html)
- 2. Selecione um produto que você deseja conhecer melhor, por exemplo, WebSphere Information Integrator OmniFind Edition. Este site contém links para:
	- v Documentação do produto, incluindo as notas sobre o release e os centros de informações on-line
	- Requisitos do sistema
	- Downloads do produto
	- Fix packs
	- Notícias sobre o produto
	- v Materiais de suporte do produto, tais como white papers e IBM Redbooks
	- v Newsgroups e grupos de usuários
	- v Instruções para solicitar manuais
- 3. Clique no link Support à esquerda da página.
- 4. Na seção Learn, selecione o tipo de documentação que deseja visualizar. Se houver um centro de informações disponível para o produto selecionado, você poderá selecionar o respectivo link.

## **Fornecendo Comentários sobre a Documentação**

Envie qualquer comentário sobre estas informações ou outra documentação da IBM.

Sua opinião ajuda a IBM a fornecer informações de alta qualidade. Envie qualquer comentário sobre estas informações ou outra documentação que o IBM Software Development fornece com seus produtos. Seus comentários podem ser fornecidos por meio de um dos seguintes métodos:

- <span id="page-33-0"></span>1. Envie seus comentários utilizando o formulário on-line de comentários do leitor em [www.ibm.com/software/awdtools/rcf/](http://www.ibm.com/software/awdtools/rcf/) .
- 2. Envie seus comentários por e-mail para comments@us.ibm.com. Inclua o nome do produto, o número da versão do produto e o nome e o número de peça das informações (se aplicável). Se você estiver fazendo comentários sobre um texto específico, por favor, inclua a localização do texto (por exemplo, um título, um número de tabela ou número de página).

## **Entrando em Contato com a IBM**

Para entrar em contato com o serviço ao cliente IBM nos Estados Unidos ou Canadá, ligue para 1-800-IBM-SERV (1-800-426-7378).

Para informações sobre opções de serviços disponíveis, ligue para um dos seguintes números:

- Nos Estados Unidos: 1-888-426-4343
- v No Canadá: 1-800-465-9600

Para localizar um escritório da IBM em seu país ou região, consulte o IBM Directory of Worldwide Contacts na Web no endereço [www.ibm.com/planetwide.](http://www.ibm.com/planetwide)

# <span id="page-34-0"></span>**Avisos**

## **Avisos**

Estas informações foram desenvolvidas para produtos e serviços oferecidos nos Estados Unidos. É possível que a IBM não ofereça os produtos, serviços ou recursos discutidos nesta publicação em todos os países. Consulte um representante IBM local para obter informações sobre produtos e serviços disponíveis atualmente em sua área. Qualquer referência a produtos, programas ou serviços IBM não significa que apenas produtos, programas ou serviços IBM possam ser utilizados. Qualquer produto, programa ou serviço funcionalmente equivalente, que não infrinja nenhum direito de propriedade intelectual da IBM, poderá ser utilizado em substituição a este produto, programa ou serviço. Entretanto, a avaliação e verificação da operação de qualquer produto, programa ou serviço não-IBM são de responsabilidade do Cliente.

A IBM pode ter patentes ou solicitações de patentes pendentes relativas a assuntos tratados nesta publicação. O fornecimento desta publicação não garante ao Cliente nenhum direito sobre tais patentes. Pedidos de licença devem ser enviados, por escrito, para: Gerência de Relações Comerciais e Industriais da IBM Brasil - Av. Pasteur, 138-146 - Botafogo - Rio de Janeiro, RJ - CEP 22290-240

Para pedidos de licença relacionados a informações de DBCS (Conjunto de Caracteres de Byte Duplo), entre em contato com o Departamento de Propriedade Intelectual da IBM em seu país ou envie pedidos de licença, por escrito, para: IBM World Trade Asia Corporation Licensing 2-31 Roppongi 3-chome, Minato-ku Tokyo 106-0032, Japan

O parágrafo a seguir não se aplica a nenhum país em que tais disposições não estejam de acordo com a legislação local: A INTERNATIONAL BUSINESS MACHINES CORPORATION FORNECE ESTA PUBLICAÇÃO "NO ESTADO EM QUE SE ENCONTRA", SEM GARANTIA DE NENHUM TIPO, SEJA EXPRESSA OU IMPLÍCITA, INCLUINDO, MAS NÃO SE LIMITANDO ÀS GARANTIAS IMPLÍCITAS DE NÃO-INFRAÇÃO, COMERCIALIZAÇÃO OU ADEQUAÇÃO A UM DETERMINADO PROPÓSITO. Alguns países não permitem a exclusão de garantias expressas ou implícitas em certas transações; portanto, esta disposição pode não se aplicar ao Cliente.

Estas informações podem conter imprecisões técnicas ou erros tipográficos. Periodicamente, são feitas alterações nas informações aqui contidas; tais alterações serão incorporadas em futuras edições desta publicação. A IBM pode, a qualquer momento, aperfeiçoar e/ou alterar os produtos e/ou programas descritos nesta publicação, sem aviso prévio.

Referências nestas informações a Web sites não-IBM são fornecidas apenas por conveniência e não representam de forma alguma um endosso a esses Web sites. Os materiais contidos nesses Web sites não fazem parte dos materiais desse produto IBM e a utilização desses Web sites é de inteira responsabilidade do Cliente.

A IBM pode utilizar ou distribuir as informações fornecidas da forma que julgar apropriada sem incorrer em qualquer obrigação para com o Cliente.

Licenciados deste programa que desejam obter informações sobre este assunto com objetivo de permitir: (i) a troca de informações entre programas criados independentemente e outros programas (incluindo este) e (ii) a utilização mútua das informações trocadas, devem entrar em contato com:

Gerência de Relações Comerciais e Industriais da IBM Brasil Av. Pasteur, 134-146 / Botafogo Rio de Janeiro, RJ CEP 22290-240

Tais informações podem estar disponíveis, sujeitas a termos e condições apropriadas, incluindo em alguns casos o pagamento de uma taxa.

O programa licenciado descrito nesta publicação e todo o material licenciado disponível são fornecidos pela IBM sob os termos do Contrato com o Cliente IBM, do Contrato de Licença de Programa Internacional IBM ou de qualquer outro contrato equivalente.

Todos os dados de desempenho aqui contidos foram determinados em um ambiente controlado. Portanto, os resultados obtidos em outros ambientes operacionais podem variar significativamente. Algumas medidas podem ter sido tomadas em sistemas de nível de desenvolvimento e não há garantia de que estas medidas serão iguais em sistemas geralmente disponíveis. Além disso, algumas medidas podem ter sido estimadas por extrapolação. Os resultados reais podem variar. Os usuários deste documento devem verificar os dados aplicáveis para seu ambiente específico.

As informações relativas a produtos não-IBM foram obtidas junto aos fornecedores dos respectivos produtos, de seus anúncios publicados ou de outras fontes disponíveis publicamente. A IBM não testou estes produtos e não pode confirmar a precisão de seu desempenho, compatibilidade nem qualquer outra reivindicação relacionada a produtos não-IBM. Dúvidas sobre os recursos de produtos não-IBM devem ser encaminhadas diretamente a seus fornecedores.

Todas as declarações relacionadas aos objetivos e intenções futuras da IBM estão sujeitas a alterações ou cancelamento sem aviso prévio e representam apenas metas e objetivos.

Estas informações contêm exemplos de dados e relatórios utilizados nas operações diárias de negócios. Para ilustrá-los da forma mais completa possível, os exemplos podem incluir nomes de indivíduos, empresas, marcas e produtos. Todos estes nomes são fictícios e qualquer semelhança com nomes e endereços utilizados por uma empresa real é mera coincidência.

#### LICENÇA DE COPYRIGHT:

Estas informações contêm programas de aplicativos de exemplo na linguagem fonte, ilustrando as técnicas de programação em diversas plataformas operacionais. O Cliente pode copiar, modificar e distribuir estes programas de exemplo sem a necessidade de pagar à IBM, com objetivos de desenvolvimento, utilização, marketing ou distribuição de programas aplicativos em conformidade com a interface de programação de aplicativo para a plataforma operacional para a qual os programas de exemplo são criados. Esses exemplos não foram testados completamente em todas as condições. Portanto, a IBM não pode garantir ou implicar a confiabilidade, manutenção ou função destes programas. O Cliente pode copiar, modificar e distribuir estes programas de exemplo de qualquer maneira

<span id="page-36-0"></span>sem pagamento à IBM, com objetivos de desenvolvimento, utilização, marketing ou distribuição de programas aplicativos em conformidade com interfaces de programação de aplicativos da IBM.

Cada cópia ou parte destes programas de exemplo ou qualquer trabalho derivado deve incluir um aviso de direitos autorais com os dizeres:

Outside In ( ®) Viewer Technology, © 1992-2006 Stellent, Chicago, IL., Inc. Todos os direitos reservados.

Materiais Licenciados do Processador IBM XSLT - Propriedade da IBM ©Copyright IBM Corp., 1999-2006. Todos os direitos reservados.

## **Marcas Registradas**

Este tópico lista marcas registradas IBM e determinadas marcas registradas não-IBM.

Consulte o endereço <http://www.ibm.com/legal/copytrade.shtml> para obter informações sobre marcas registradas IBM.

Os termos a seguir são marcas ou marcas registradas de outras empresas:

Java e todas as marcas registradas e logotipos baseados em Java são marcas ou marcas registradas da Sun Microsystems, Inc. nos Estados Unidos e/ou em outros países.

Microsoft, Windows, Windows NT e o logotipo Windows são marcas registradas da Microsoft Corporation nos Estados Unidos e/ou em outros países.

Intel, Intel Inside (logotipos), MMX e Pentium são marcas registradas da Intel Corporation nos Estados Unidos e/ou em outros países.

UNIX é uma marca registrada do The Open Group nos Estados Unidos e em outros países.

Linux é uma marca registrada de Linus Torvalds nos Estados Unidos e/ou em outros países.

Outros nomes de empresas, produtos ou serviços podem ser marcas registradas ou marcas de serviço de terceiros.

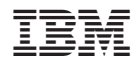

Impresso em Brazil

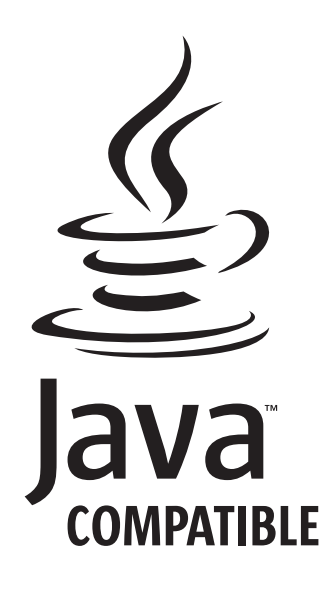